# 疑難排解藉由思科路由器和 Microsoft Windows 電腦進行的 IPv6 動態位址指派

## 目錄

簡介 必要條件 需求 採用元件 背景資訊 IPv6動態地址分配的方法 **SLAAC** 排除SLAAC故障 從Cisco IOS 從Microsoft Windows PC DHCPv6無狀態 Cisco IOS上的DHCPv6無狀態伺服器配置示例 從Cisco IOS 從Microsoft Windows DHCPv6有狀態 Cisco IOS上的DHCPv6有狀態伺服器配置示例 從Cisco IOS 從Microsoft Windows 禁用Windows隨機生成的介面ID 禁用Windows臨時IPv6地址 相關資訊

## 簡介

本文件說明動態 IPv6 位址指派的可用選項。包括無狀態地址自動配置(SLAAC)和動態主機配置協定 第6版(DHCPv6)的故障排除。

## 必要條件

### 需求

思科建議您瞭解以下主題:

- IPv6地址體系結構
- Microsoft Windows作業系統
- 基本Wireshark使用

### 採用元件

本檔案中的資訊是根據以下硬體/軟體版本:

- 採用Cisco IOS®的Cisco路由<sup>器</sup>
- $\bullet$  Microsoft Windows<sup>®</sup> 7 PC

本文中的資訊是根據特定實驗室環境內的裝置所建立。文中使用到的所有裝置皆從已清除(預設 )的組態來啟動。如果您的網路運作中,請確保您瞭解任何指令可能造成的影響。

## 背景資訊

運行Microsoft Windows的電腦和筆記型電腦等IPv6終端主機可能會遇到無法動態接收或按預期顯示 IPv6地址的情況。

建議對Cisco IOS和Microsoft Windows作業系統進行故障排除,以確保配置正確。

附註:不同的作業系統可以有不同的行為。這取決於IPv6在其代碼中的實施方式。本文檔旨在 為讀者提供在Microsoft Windows for IPv6上所需的配置示例。本文檔中介紹的Microsoft Windows上的配置已在實驗室經過測試,並且發現能夠按預期工作。思科技術支援中心 (TAC)不支援Microsoft Windows配置幫助。

## IPv6動態地址分配的方法

- SLAAC是本機IPv6方法,用於動態為終端主機提供IPv6地址和預設網關資訊。
- 它使用網際網路控制訊息通訊協定第6版(ICMPv6)封包。
- 在啟用IPv6的路由器和終端主機之間交換ICMPv6路由器請求(RS)和ICMPv6路由器通

SLAAC

- 路由器定期將RA資料包(在Cisco IOS中預設每200秒傳送一次)傳送到本地網路,或 需請求路由器。
- 在接收RA資料包時,終端主機必須根據資料包中包含的資訊匯出IPv6地址(通過對主 關。
- DHCPv6無狀態 DHCPv6無狀態用於獲取其他配置引數(不由SLAAC提供),例如DNS、域名等。
	- DHCPv6有狀態資料庫可以為終端主機提供IPv6地址,並跟蹤租用的地址。
- DHCPv6有狀態 ● DNS、域名等資訊也可以通過DHCPv6有狀態方法提供。
	- 路由器在本地網路上傳送RA資料包後,仍必須提供預設網關資訊。
	- 此選項最類似於IPv4的DHCP。

註:終端主機可以動態獲取IPv6預設網關資訊的唯一方法是從本地路由器發起的ICMPv6路由 器通告(RA)資料包獲取。DHCPv6資料包當前不攜帶任何IPv6預設網關資訊。

## SLAAC

路由器與終端主機之間的資料包交換如下圖所示:

步驟1.終端主機最初傳送ICMPv6 RS資料包。

步驟2.路由器使用ICMPv6 RA資料包進行重放。

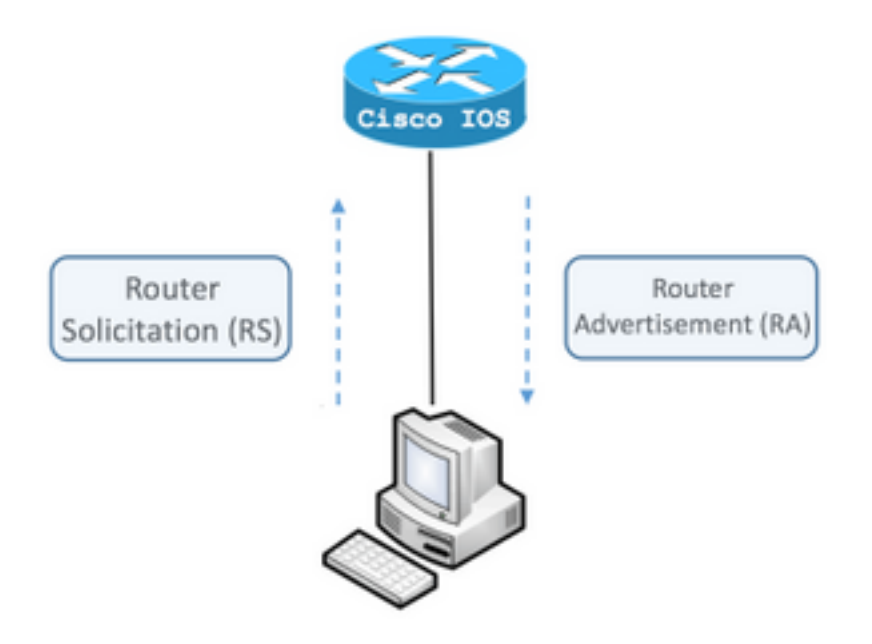

若要檢視交換,請在電腦上運行自由開源資料包分析器Wireshark,然後使用以下過濾器:

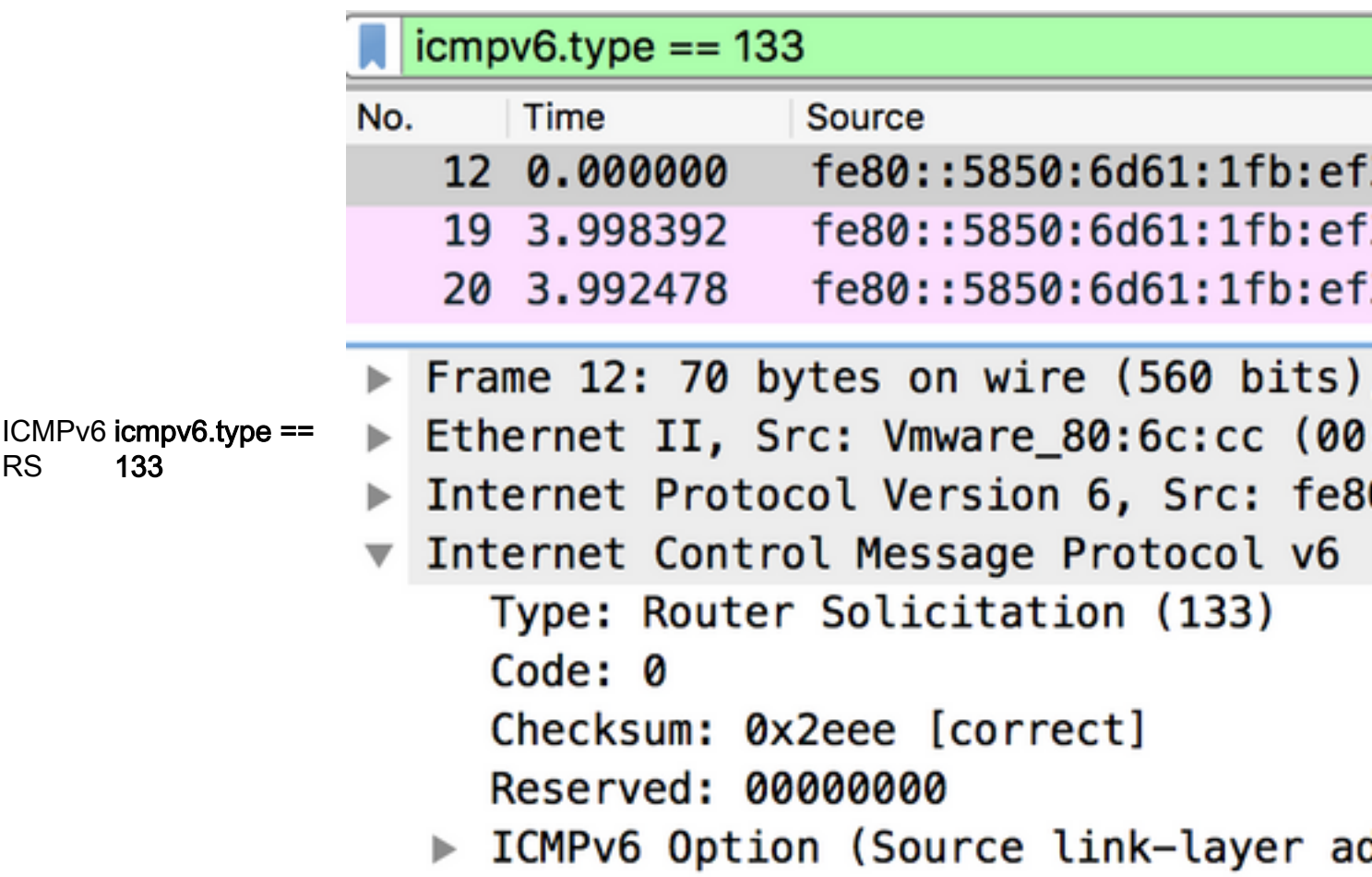

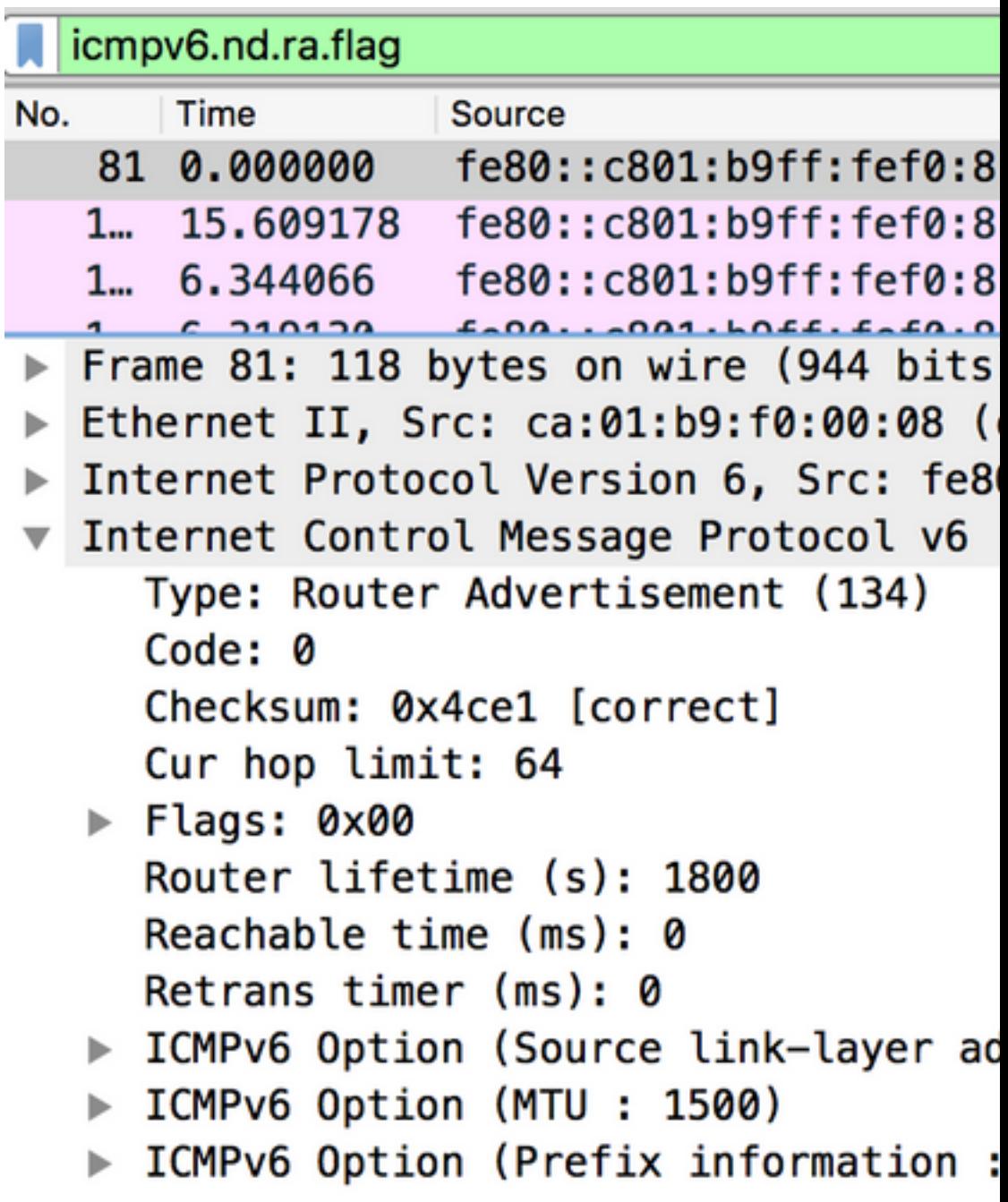

終端主機必須根據接收的ICMPv6 RA資料包中包含的資訊獲取IPv6地址和預設網關資訊。

使用Wireshark獲取ICMPv6 RA資料包的示例:

×

```
Frame 187: 118 bytes on wire (944 bits), 118 bytes captured (944 bits) on interface 0
Ethernet II, Src: ca:01:b9:f0:00:08 (ca:01:b9:f0:00:08), Dst: IPv6mcast_01 (33:33:00:00:00:01)
Internet Protocol Version 6, Src: fe80::c801:b9ff:fef0:8, Dst: ff02::1 | | Default
Gateway.
Internet Control Message Protocol v6
    Type: Router Advertisement (134)
    Code: 0
    Checksum: 0x4ce1 [correct]
    Cur hop limit: 64
    Flags: 0x00
    Router lifetime (s): 1800
    Reachable time (ms): 0
    Retrans timer (ms): 0
    ICMPv6 Option (Source link-layer address : ca:01:b9:f0:00:08)
    ICMPv6 Option (MTU : 1500)
```
1)ICMPv6選項(字首資訊)欄位。

這是終端主機用於其IPv6地址的網路部分的字首資訊。

介面識別符號(主機部分)由使用EUI-64方法的終端主機建立。

Microsoft Windows可以隨機建立主機部分。

2)Internet Protocol Version 6, Source欄位。

終端主機使用RA資料包的IPv6源地址配置其IPv6預設網關。

### 排除SLAAC故障

#### 從Cisco IOS

步驟1.確保在全域性配置模式下配置ipv6 unicast-routing命令。

步驟2.確保本地網路中的介面配置了有效的IPv6地址。

ipv6 unicast-routing ! Enable IPv6 Routing. In absence of this command ! ! the Router does not send any ICMPv6 RA packet. interface GigabitEthernet0/0/0 ipv6 address 2001:ABCD::1/64 end

#### 步驟3.確保ICMPv6 RA資料包中通告的字首為字首長度/64。否則,終端主機無法通過SLAAC建立 任何IPv6地址:

```
ipv6 unicast-routing
!
interface GigabitEthernet0/0/0
 ipv6 address 2001:ABCD::1/64 ! Prefix length defined as /64 on the Router.
end
ICMPv6 RA資料包捕獲:
```

```
Frame 187: 118 bytes on wire (944 bits), 118 bytes captured (944 bits) on interface 0
Ethernet II, Src: ca:01:b9:f0:00:08 (ca:01:b9:f0:00:08), Dst: IPv6mcast_01 (33:33:00:00:00:01)
Internet Protocol Version 6, Src: fe80::c801:b9ff:fef0:8, Dst: ff02::1
Internet Control Message Protocol v6
    Type: Router Advertisement (134)
    Code: 0
    Checksum: 0x4ce1 [correct]
    Cur hop limit: 64
    Flags: 0x00
    Router lifetime (s): 1800
    Reachable time (ms): 0
    Retrans timer (ms): 0
    ICMPv6 Option (Source link-layer address : ca:01:b9:f0:00:08)
    ICMPv6 Option (MTU : 1500)
    ICMPv6 Option (Prefix information : 2001:abcd::/64) ! Prefix & prefix lenght
information.
```
#### 步驟4.命令debug ipv6 nd 即時顯示本地網路上接收ICMPv6 RS資料包和通告ICMPv6 RA的資訊。

```
Router# debug ipv6 nd
   ICMP Neighbor Discovery events debugging is on
Router#
Router# show logging | include RS
ICMPv6-ND: Received RS on GigabitEthernet0/0/0 from FE80::5850:6D61:1FB:EF3A
R1#
```
Router# **show logging | include RA** ICMPv6-ND: Sending solicited RA on GigabitEthernet0/0/0 ICMPv6-ND: Request to send RA for FE80::C801:EFFF:FE5A:8 ICMPv6-ND: Setup RA from FE80::C801:EFFF:FE5A:8 to FF02::1 on GigabitEthernet0/0/0 Router#

#### 從Microsoft Windows PC

步驟1.確保終端主機收到RA資料包。

可以使用Wireshark完成此操作,也可以使用icmpv6.nd.ra.flag過濾器進行捕獲。

步驟2.使用命令ipconfig驗證IPv6地址。

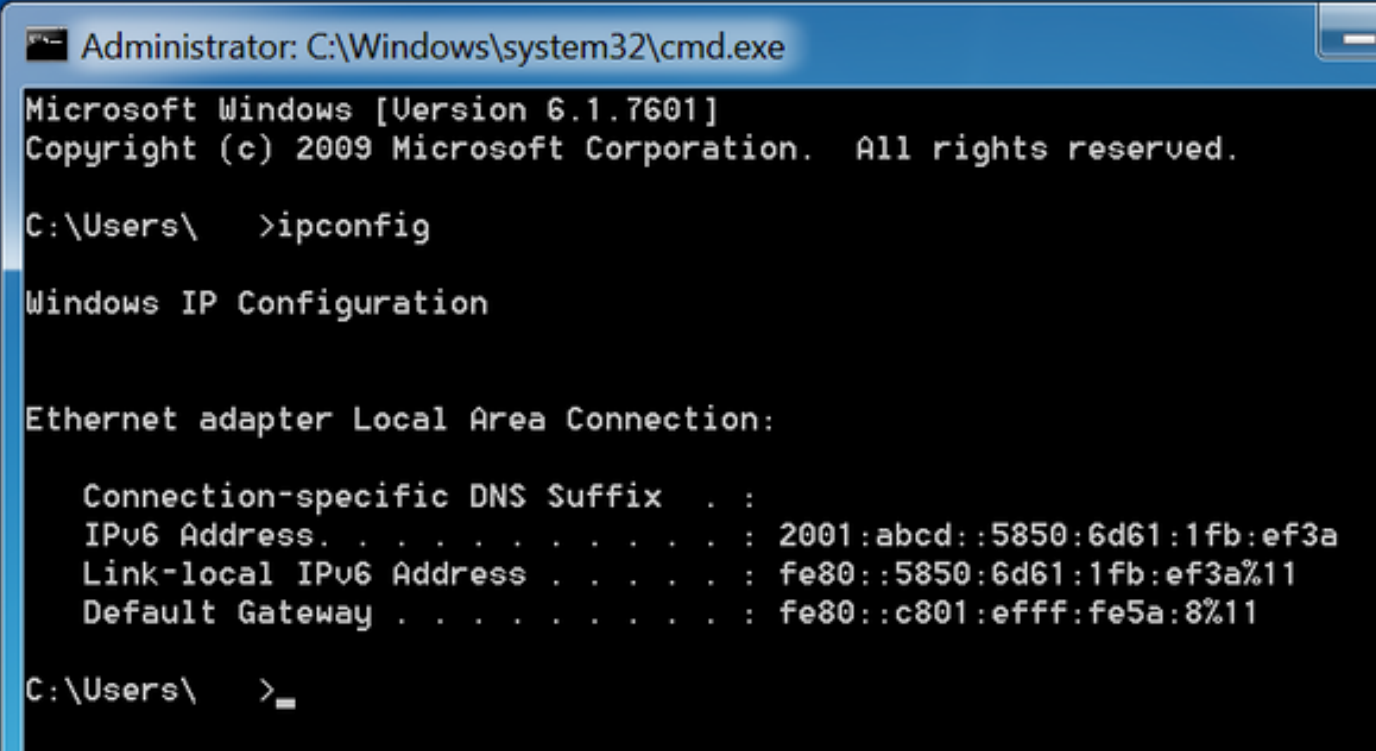

如果IPv6地址仍未顯示,請按照以下步驟操作。

步驟3.確保在Windows電腦上啟用了網路介面卡的Internet協定第6版(TCP/IPv6)覈取方塊。

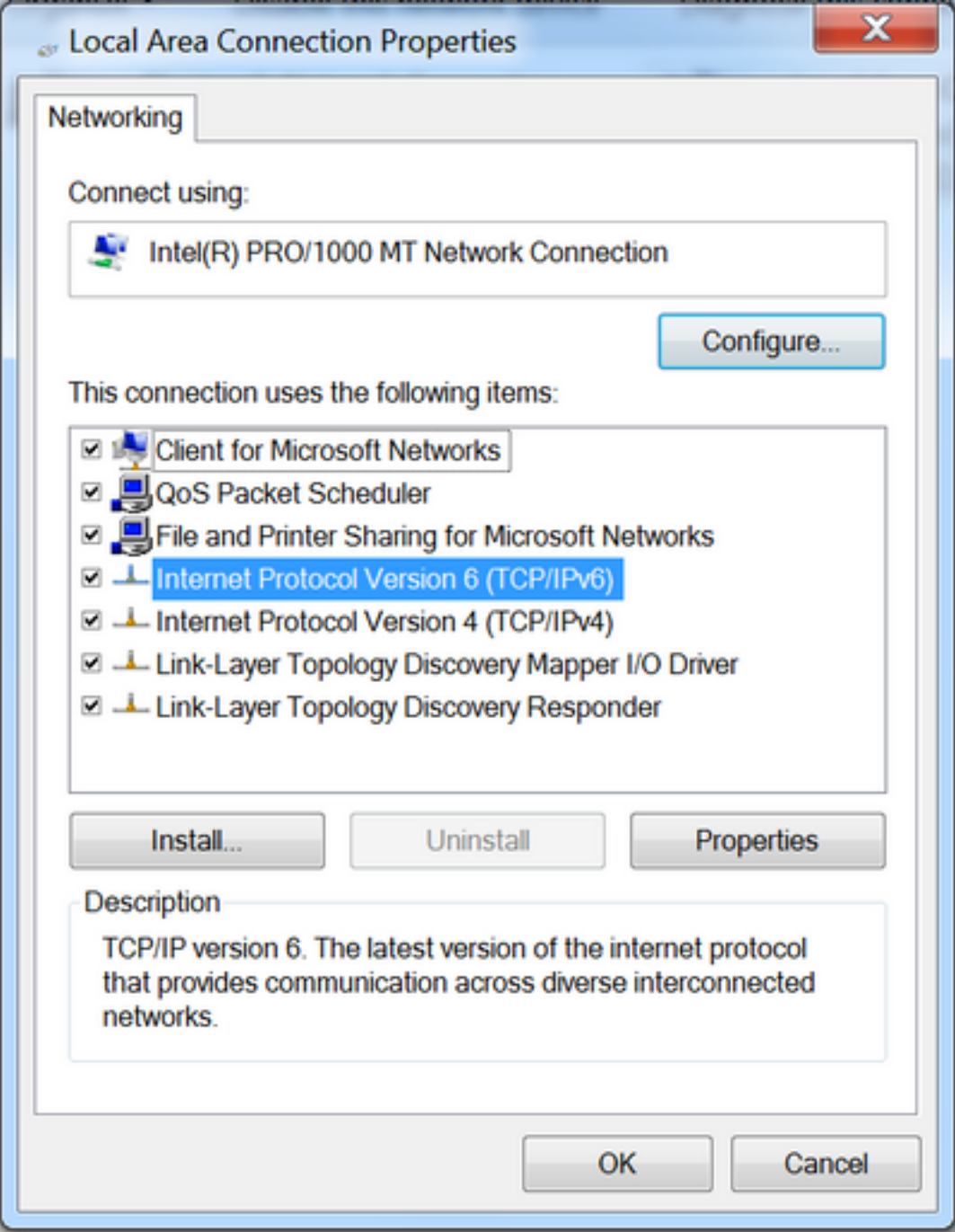

在Windows上,您可以在以下位置找到此配置:

步驟1.導航至控制面板>網路和共用中心>更改介面卡設定

步驟2.按一下右鍵所選的網路介面卡>屬性

當您使用命令netsh interface ipv6 show interface "Local Area Connection"在Windows命令提示符 (CMD)中收到下一條消息時,網路介面卡未啟用Internet協定第6版(TCP/IPv6)。

附註:在此命令中,可以將本地連線替換為Microsoft Windows用於連線到網路的網路介面卡 的名稱。

提示:開啟命令提示符。按鍵盤中的Windows + R開啟運行框。運行命令cmd,然後按OK

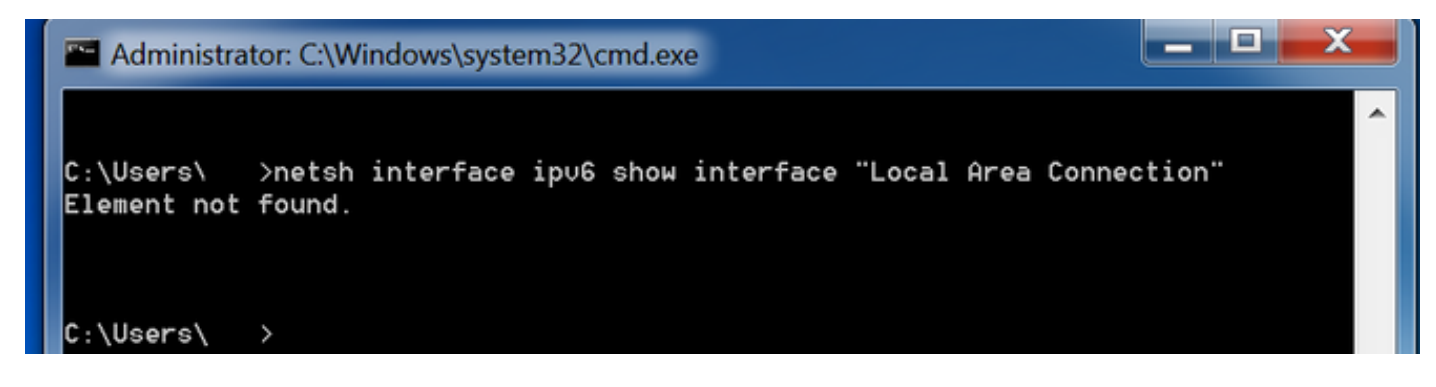

步驟3.確保Router Discovery引數設定為enabled。

在CMD中運行netsh interface ipv6 show interface "Local Area Connection" 命令。

當Router Discovery引數設定為disabled時, Microsoft Windows可以忽略已接收的ICMPv6 RA資料 包的內容。這可能導致Microsoft Windows無法生成任何IPv6地址。

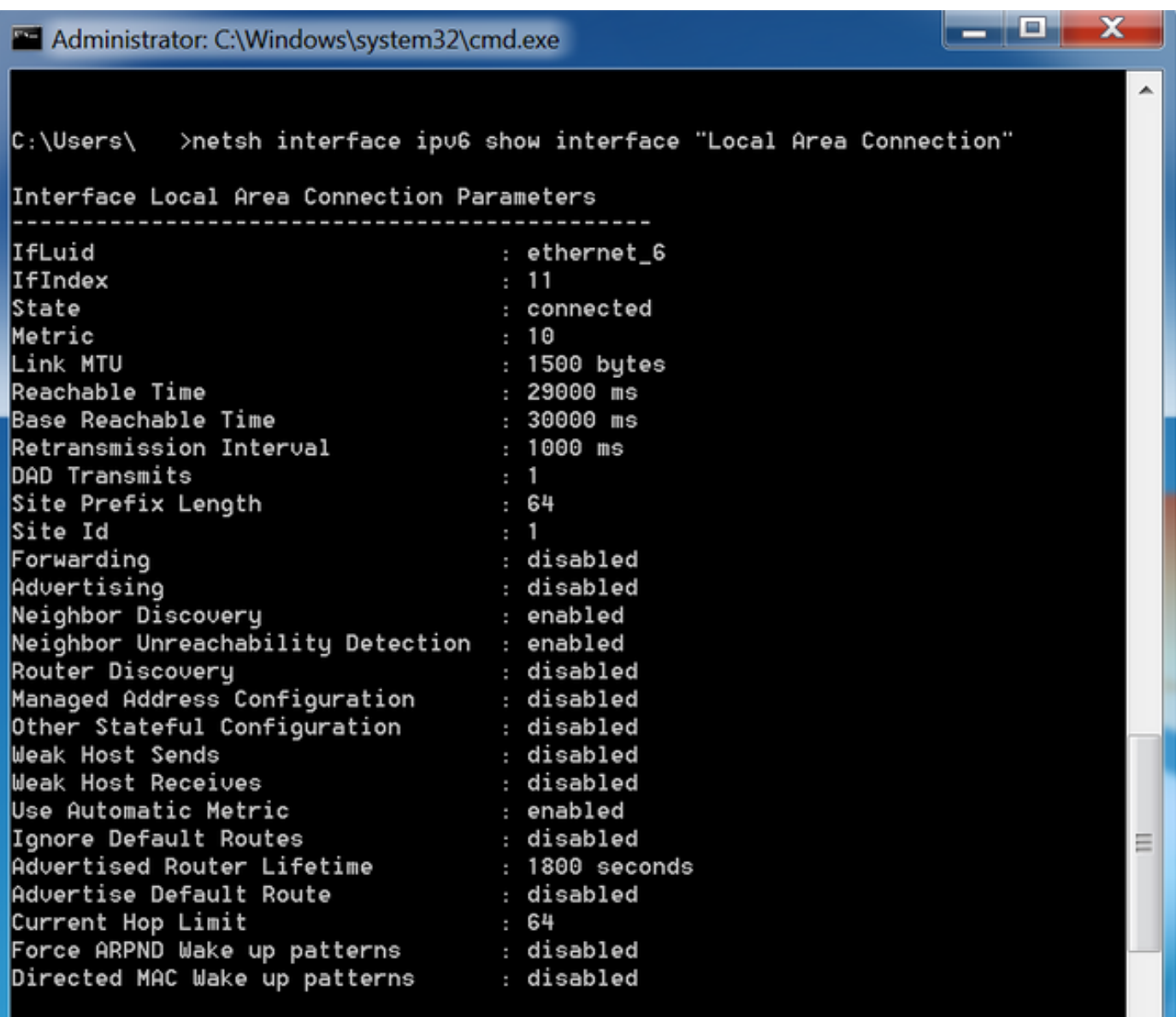

使用以下命令啟用路由器發現:

### 在CMD中運行netsh interface ipv6 show interface "Local Area Connection" 命令。

如果Advertising引數設定為enabled,Microsoft Windows可以忽略收到的ICMPv6 RA資料包的內容。

已啟用Advertising引數會導致Microsoft Windows的行為與IPv6路由器相同,並生成自己的ICMPv6 RA資料包並將其傳送到本地網路。

必須禁用Advertising參數的預設狀態。

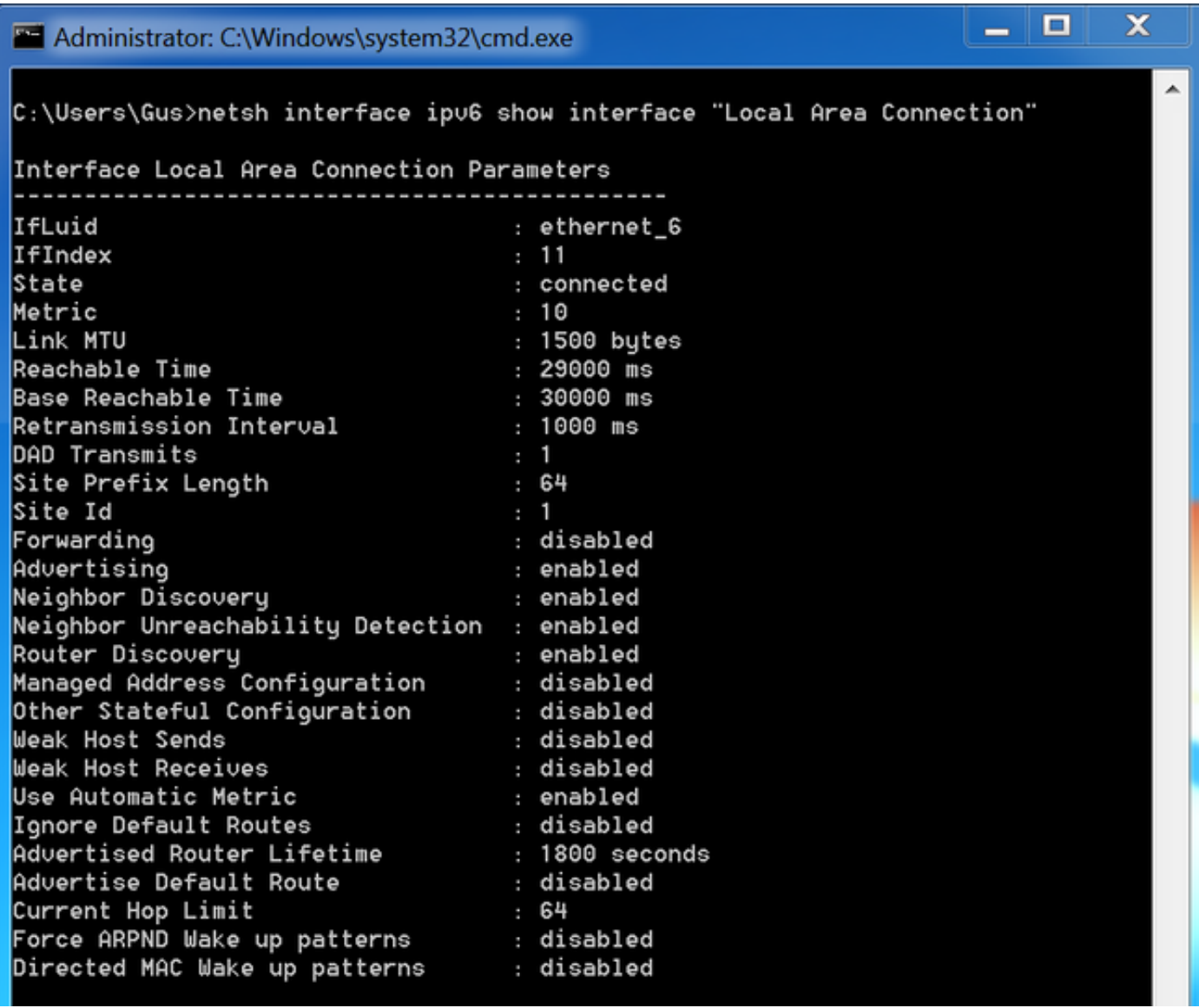

使用以下命令禁用廣告:

C:\> netsh interface ipv6 set interface "Local Area Connection" **advertise=disabled**

## DHCPv6無狀態

終端主機可以使用DHCPv6無狀態地址請求其他IPv6配置引數,如DNS、域名等。為此,ICMPv6 RA資料包必須設定**其他配**置標誌(O位)。

當ipv6 nd other-config-flag命令出現在Cisco IOS介面配置模式下時,路由器會設定O標誌。

Router#

```
interface GigabitEthernet0/0/0
 ipv6 address 2001:ABCD::1/64
 ipv6 nd other-config-flag
!
```
路由器與終端主機之間的封包交換如圖所示。

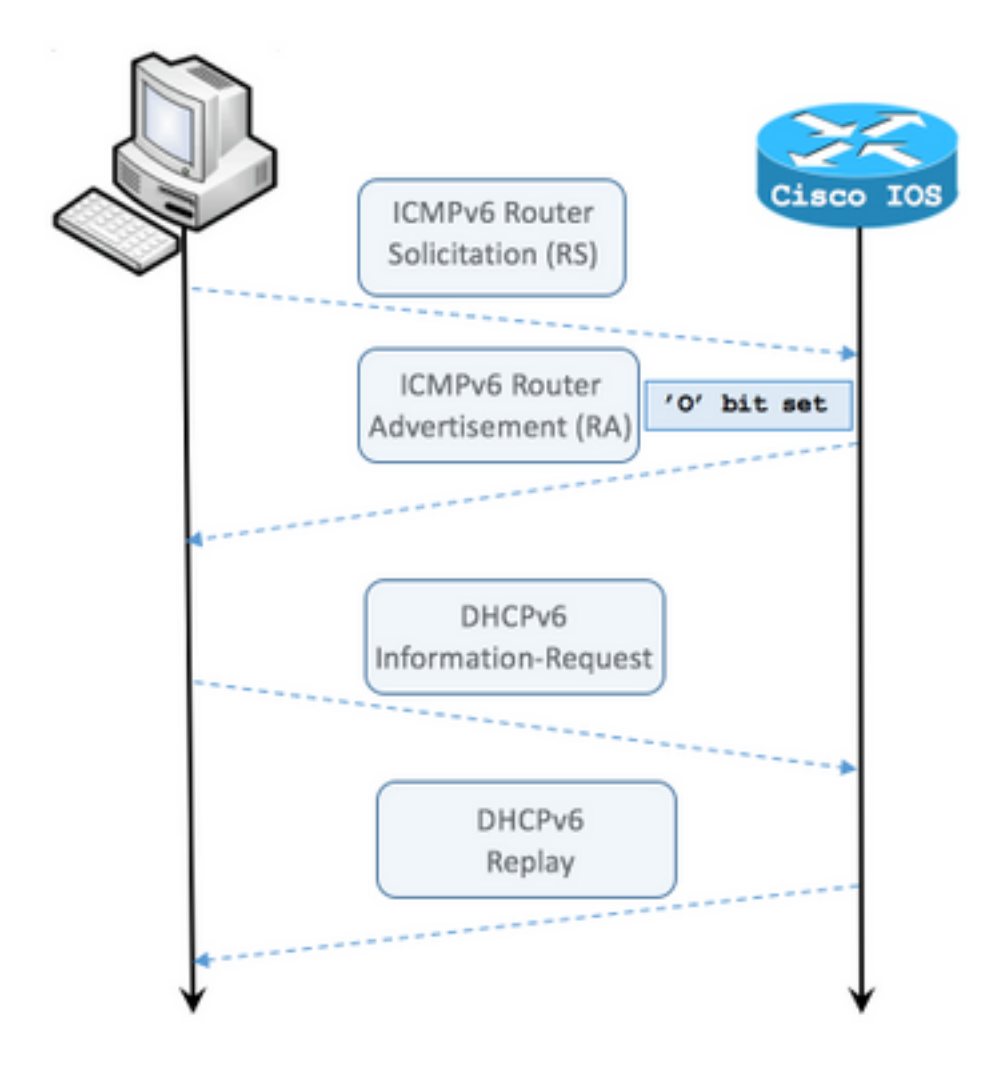

步驟1.終端主機最初傳送ICMPv6 RS

步驟2.路由器使用ICMPv6 RA進行重放,並包含O標誌集

步驟3.終端主機傳送DHCPv6 Information-request

步驟4.路由器使用DHCPv6回覆重放

ICMPv6 RA(帶有其他配置標志設定資料包捕獲):

```
Frame 9: 118 bytes on wire (944 bits), 118 bytes captured (944 bits) on interface 0
Ethernet II, Src: ca:01:b9:f0:00:08 (ca:01:b9:f0:00:08), Dst: IPv6mcast_01 (33:33:00:00:00:01)
Internet Protocol Version 6, Src: fe80::c801:b9ff:fef0:8, Dst: ff02::1
Internet Control Message Protocol v6
    Type: Router Advertisement (134)
    Code: 0
    Checksum: 0x4ca1 [correct] Cur hop limit: 64 Flags: 0x40 0... .... = Managed address
configuration: Not set .1.. .... = Other configuration: Set ! Cisco IOS command ipv6 nd other-
```
**config-flag** sets the **O** flag ..0. .... = Home Agent: Not set ...0 0... = Prf (Default Router Preference): Medium (0) .... .0.. = Proxy: Not set .... ..0. = Reserved: 0 Router lifetime (s): 1800 Reachable time (ms): 0 Retrans timer (ms): 0 ICMPv6 Option (Source link-layer address : ca:01:b9:f0:00:08) ICMPv6 Option (MTU : 1500) ICMPv6 Option (Prefix information : 2001:abcd::/64)

#### 在Wireshark上,使用dhcpv6過濾器顯示DHCPv6資料包的交換:

#### **Source Destination Protocol Length Info**

PC IPv6 link local ff02::1:2 DHCPv6 120 **Information-request** XID: 0x8018f9 CID: 000100011f3e8772000c29806ccc

Frame 3884: 120 bytes on wire (960 bits), 120 bytes captured (960 bits) on interface 0 Ethernet II, Src: Vmware\_80:6c:cc (00:0c:29:80:6c:cc), Dst: IPv6mcast\_01:00:02 (33:33:00:01:00:02) Internet Protocol Version 6, Src: PC IPv6 link local (fe80::5850:6d61:1fb:ef3a), Dst: ff02::1:2 (ff02::1:2) User Datagram Protocol, Src Port: 546 (546), Dst Port: 547 (547) **DHCPv6 Message type: Information-request (11)** Transaction ID: 0x8018f9 Elapsed time Client Identifier Vendor Class Option Request Source Destination Protocol Length Info Router IPv6 link local PC IPv6 link local DHCPv6 136 **Reply XID:** 0x8018f9 CID: 000100011f3e8772000c29806ccc Frame 3887: 136 bytes on wire (1088 bits), 136 bytes captured (1088 bits) on interface 0 Ethernet II, Src: ca:01:b9:f0:00:08 (ca:01:b9:f0:00:08), Dst: Vmware\_80:6c:cc (00:0c:29:80:6c:cc) Internet Protocol Version 6, Src: Router IPv6 link local (fe80::c801:b9ff:fef0:8), Dst: PC IPv6 link local (fe80::5850:6d61:1fb:ef3a) User Datagram Protocol, Src Port: 547 (547), Dst Port: 546 (546) **DHCPv6 Message type: Reply (7)** Transaction ID: 0x8018f9 Server Identifier Client Identifier DNS recursive name server Domain Search List

## Cisco IOS上的DHCPv6無狀態伺服器配置示例

### 從Cisco IOS

此示例顯示Cisco IOS中DHCPv6無狀態伺服器的配置。

步驟1.在全域性配置模式下運行命令ipv6 dhcp pool NAME。

步驟2.使用dns-server和doman-name子命令定義通過DHCPv6傳送到終端主機的引數。

步驟3.使用命令ipv6 dhcp server NAME應用介面配置模式下定義的池。

步驟4.在介面配置模式下新增命令ipv6 nd other-config-flag。

```
ipv6 unicast-routing
!
ipv6 dhcp pool LAN_POOL
 dns-server 2001:4860:4860::8888
 domain-name lab-test.net ! interface GigabitEthernet0/0/0 ipv6 address 2001:ABCD::1/64 ipv6 nd
other-config-flag ! Sets the Other Configuration flag in the RA packet.
 ipv6 dhcp server LAN_POOL
!
```
若要確認Cisco IOS上的組態是否正確,請使用以下命令:

步驟1. show ipv6 dhcp pool必須確認配置中應用的引數。

步驟2. show ipv6 dhcp binding不能顯示任何資訊,因為DHCPv6無狀態不會跟蹤IPv6客戶端。

步驟3. show ipv6 dhcp interface必須顯示地址池已應用於本地網路中的介面。

```
Router#show ipv6 dhcp pool
DHCPv6 pool: LAN_POOL
  DNS server: 2001:4860:4860::8888
   Domain name: lab-test.net
  Active clients: 0 \qquad ! DHCPv6 Stateless does not keep track of IPv6 clients.
Router#
Router#show ipv6 dhcp binding
Router#
Router#show ipv6 dhcp interface
FastEthernet0/0 is in server mode
  Using pool: LAN_POOL
  Preference value: 0
   Hint from client: ignored
   Rapid-Commit: disabled
Router#
debug ipv6 dhcp命令必須顯示路由器和終端主機之間的消息交換:
```
Router#**debug ipv6 dhcp** IPv6 DHCP debugging is on IPv6 DHCP: **Received INFORMATION-REQUEST** from FE80::5850:6D61:1FB:EF3A on FastEthernet0/0 IPv6 DHCP: Option VENDOR-CLASS(16) is not processed IPv6 DHCP: Using interface pool LAN\_POOL IPv6 DHCP: Source Address from SAS FE80::C801:B9FF:FEF0:8 IPv6 DHCP: **Sending REPLY** to FE80::5850:6D61:1FB:EF3A on FastEthernet0/0 Router#

### 從Microsoft Windows

在命令提示符下運行命令**ipconfig /all**,以確保Microsoft Windows已收到DNS伺服器資訊和域名:

C:\Users\ >**ipconfig /all**

```
Windows IP Configuration
```
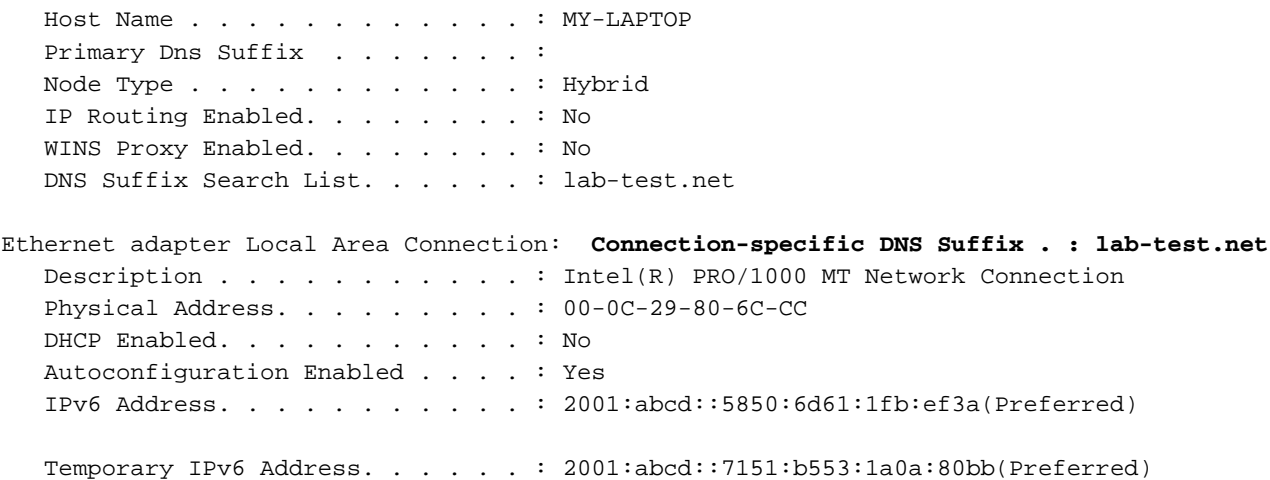

 Link-local IPv6 Address . . . . . : fe80::5850:6d61:1fb:ef3a%11(Preferred) Default Gateway . . . . . . . . . : fe80::c801:b9ff:fef0:8%11 DHCPv6 IAID . . . . . . . . . . . : 234884137 DHCPv6 Client DUID. . . . . . . . : 00-01-00-01-1F-3E-87-72-00-0C-29-80-6C-CC  **DNS Servers . . . . . . . . . . . : 2001:4860:4860::8888** NetBIOS over Tcpip. . . . . . . . : Disabled Connection-specific DNS Suffix Search List : lab-test.net

C:\Users\ >

## DHCPv6有狀態

終端主機可以使用DHCPv6 Stateful請求IPv6地址和其他引數。為此,ICMPv6 RA資料包必須設定 託管地址配置標誌(M標誌)。

當ipv6 nd managed-config-flag命令出現在Cisco IOS介面配置模式下時,路由器會設定M標誌。

Router#

```
interface GigabitEthernet0/0/0
 ipv6 address 2001:ABCD::1/64
 ipv6 nd managed-config-flag
!
```
路由器與終端主機之間的封包交換如圖所示。

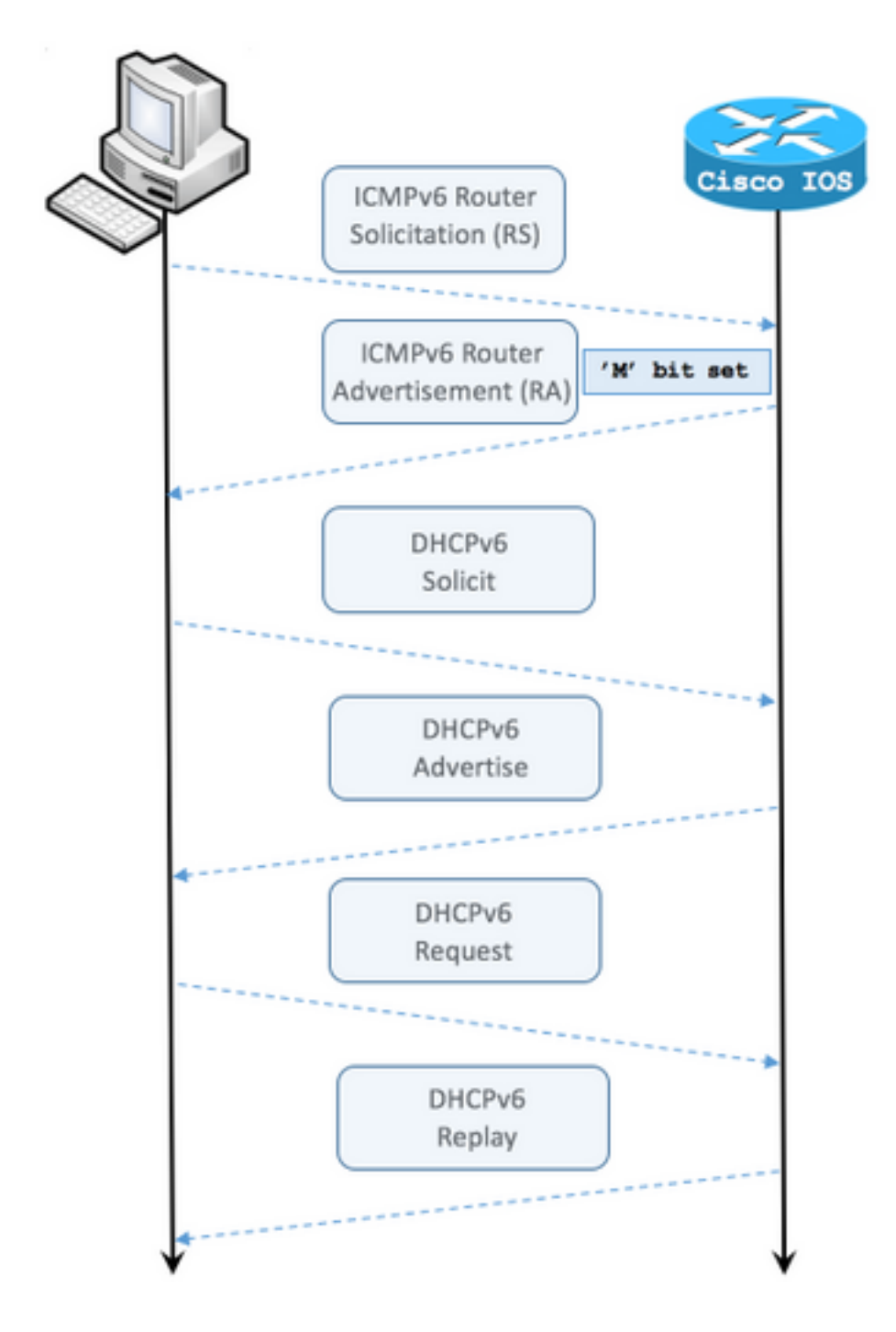

步驟1.終端主機最初傳送ICMPv6 RS。

步驟2.路由器使用已設定M標誌的ICMPv6 RA重放。

步驟3.終端主機傳送DHCPv6 Solicit。

步驟4.路由器使用DHCPv6通告進行重播。

步驟5.終端主機傳送DHCPv6請求。

步驟6.路由器使用DHCPv6應答進行重放。

帶有託管地址配置標誌設定資料包捕獲的ICMPv6 RA:

Ethernet II, Src: ca:01:b9:f0:00:08 (ca:01:b9:f0:00:08), Dst: IPv6mcast\_01 (33:33:00:00:00:01) Internet Protocol Version 6, Src: Router IPv6 link local (fe80::c801:b9ff:fef0:8), Dst: ff02::1 (ff02::1) Internet Control Message Protocol v6 Type: Router Advertisement (134) Code: 0 Checksum: 0x0642 [correct] Cur hop limit: 64 Flags: 0x80 **1... .... = Managed address configuration: Set** .0.. .... = Other configuration: Not set ..0. .... = Home Agent: Not set ...0 0... = Prf (Default Router Preference): Medium (0) .... .0.. = Proxy: Not set .... ..0. = Reserved: 0 Router lifetime (s): 1800 Reachable time (ms): 0 Retrans timer (ms): 0 ICMPv6 Option (Source link-layer address : ca:01:b9:f0:00:08) ICMPv6 Option (MTU : 1500) ICMPv6 Option (Prefix information : 2001:abcd::/64) Type: Prefix information (3) Length: 4 (32 bytes) Prefix Length: 64 Flag: 0x80  $1... \ldots = 0n$ -link flag(L): Set  **.0.. .... = Autonomous address-configuration flag(A): Not set**  $\ldots$ .... = Router address flag(R): Not set ...0 0000 = Reserved: 0 Valid Lifetime: 1800 Preferred Lifetime: 1800 Reserved Prefix: 2001:abcd:: (2001:abcd::)

在Wireshark中,使用dhcpv6過濾器顯示DHCPv6資料包的交換:

Source Destination Protocol Length Info PC IPv6 link local ff02::1:2 DHCPv6 157 Solicit XID: 0x328090 CID: 000100011f3e8772000c29806ccc Frame 965: 157 bytes on wire (1256 bits), 157 bytes captured (1256 bits) on interface 0 Ethernet II, Src: Vmware\_80:6c:cc (00:0c:29:80:6c:cc), Dst: IPv6mcast\_01:00:02 (33:33:00:01:00:02) Internet Protocol Version 6, Src: PC IPv6 link local (fe80::5850:6d61:1fb:ef3a), Dst: ff02::1:2 (ff02::1:2) User Datagram Protocol, Src Port: 546 (546), Dst Port: 547 (547) **DHCPv6 Message type: Solicit (1)** Transaction ID: 0x328090 Elapsed time Client Identifier Identity Association for Non-temporary Address Fully Qualified Domain Name Vendor Class Option Request Source **Destination** Protocol Length Info Router IPv6 link localPC IPv6 link local DHCPv6 180 Advertise XID: 0x328090 CID: 000100011f3e8772000c29806ccc IAA: 2001:abcd::70a1:36a7:3e72:fa95 Frame 966: 180 bytes on wire (1440 bits), 180 bytes captured (1440 bits) on interface 0 Ethernet II, Src: ca:01:b9:f0:00:08 (ca:01:b9:f0:00:08), Dst: Vmware\_80:6c:cc (00:0c:29:80:6c:cc) Internet Protocol Version 6, Src: Router IPv6 link local (fe80::c801:b9ff:fef0:8), Dst: PC IPv6 link local (fe80::5850:6d61:1fb:ef3a) User Datagram Protocol, Src Port: 547 (547), Dst Port: 546 (546) **DHCPv6 Message type: Advertise (2)** Transaction ID: 0x328090 Server Identifier Client Identifier Identity Association for Non-temporary Address

Source Destination Protocol Length Info PC IPv6 link local ff02::1:2 DHCPv6 199 Request XID: 0x328090 CID: 000100011f3e8772000c29806ccc IAA: 2001:abcd::70a1:36a7:3e72:fa95 Frame 967: 199 bytes on wire (1592 bits), 199 bytes captured (1592 bits) on interface 0 Ethernet II, Src: Vmware\_80:6c:cc (00:0c:29:80:6c:cc), Dst: IPv6mcast\_01:00:02 (33:33:00:01:00:02) Internet Protocol Version 6, Src: PC IPv6 link local (fe80::5850:6d61:1fb:ef3a), Dst: ff02::1:2 (ff02::1:2) User Datagram Protocol, Src Port: 546 (546), Dst Port: 547 (547) **DHCPv6 Message type: Request (3)** Transaction ID: 0x328090 Elapsed time Client Identifier Server Identifier Identity Association for Non-temporary Address Fully Qualified Domain Name Vendor Class Option Request Source **Destination** Protocol Length Info Router IPv6 link localPC IPv6 link local DHCPv6 180 Reply XID: 0x328090 CID: 000100011f3e8772000c29806ccc IAA: 2001:abcd::70a1:36a7:3e72:fa95 Frame 968: 180 bytes on wire (1440 bits), 180 bytes captured (1440 bits) on interface 0 Ethernet II, Src: ca:01:b9:f0:00:08 (ca:01:b9:f0:00:08), Dst: Vmware\_80:6c:cc (00:0c:29:80:6c:cc) Internet Protocol Version 6, Src: Router IPv6 link local (fe80::c801:b9ff:fef0:8), Dst: PC IPv6 link local (fe80::5850:6d61:1fb:ef3a) User Datagram Protocol, Src Port: 547 (547), Dst Port: 546 (546) **DHCPv6 Message type: Reply (7)** Transaction ID: 0x328090 Server Identifier Client Identifier Identity Association for Non-temporary Address DNS recursive name server

## Cisco IOS上的DHCPv6有狀態伺服器配置示例

### 從Cisco IOS

Domain Search List

DNS recursive name server

Domain Search List

此示例顯示了Cisco IOS中DHCPv6有狀態伺服器的配置。

步驟1.在全域性配置模式下運行命令ipv6 dhcp pool NAME。

步驟2.使用address prefix、dns-server和doman-name子命令定義通過DHCPv6傳送到終端主機的 引數。

步驟3.使用命令ipv6 dhcp server NAME應用介面配置模式下定義的池。

步驟4.在介面配置模式下新增命令ipv6 nd managed-config-flag。

步驟5.在介面配置模式下新增命令ipv6 nd prefix default 1800 1800 no-autoconfig,以禁用ICMPv6 RA資料包中的Autonomous address-configuration(A)標誌。

附註:使用DHCPv6有狀態伺服器方法時,終端主機可以為自身配置兩個不同的IPv6地址。第 一個包含ICMPv6 RA資料包中包含資訊的資料包。第二個包含DHCPv6資料包中包含的資訊 。為避免這種情況,ICMPv6 RA資料包可以禁用A標誌,以指示終端主機不要根據其中包含的 資訊生成IPv6地址。

附註:在介面配置模式下,可以使用ipv6 nd prefix default no-advertise 命令從ICMPv6 RA資 料包的內容中刪除字首資訊。

ipv6 unicast-routing !ipv6 dhcp pool LAN\_POOL **address prefix 2001:ABCD::/64** ! Includes the IPv6 prefix in the DHCPv6 packet exchange. dns-server 2001:4860:4860::8888 domain-name lab-test.net ! interface GigabitEthernet0/0/0 ipv6 address 2001:ABCD::/64 eui-64  **ipv6 nd prefix default 1800 1800 no-autoconfig** ! Disables the **Autonomous addressconfiguration(A)** flag in the ICMPv6 RA packet.  **ipv6 nd managed-config-flag** ! Sets the **Managed address configuration** flag in the ICMPv6 RA packet. ipv6 dhcp server LAN\_POOL end

若要確認Cisco IOS上的組態是否正確,請使用以下命令:

步驟1. show ipv6 dhcp pool必須確認配置中應用的引數。

步驟2. show ipv6 dhcp binding必須為租給終端主機的IPv6地址提供資訊。

步驟3. show ipv6 dhcp interface必須顯示地址池已應用於本地網路中的介面。

```
Router#show ipv6 dhcp pool
DHCPv6 pool: LAN_POOL
   Address allocation prefix: 2001:ABCD::/64 valid 172800 preferred 86400 (1 in use, 0 conflicts)
   DNS server: 2001:4860:4860::8888
   Domain name: lab-test.net Active clients: 1 Router#
```
#### Router#**show ipv6 dhcp binding**

Client: FE80::5850:6D61:1FB:EF3A DUID: 000100011F3E8772000C29806CCC Username : unassigned IA NA: IA ID 0x0E000C29, T1 43200, T2 69120 Address: 2001:ABCD::3DD4:77BB:E035:9375 preferred lifetime 86400, valid lifetime 172800 expires at Dec 28 2016 10:44 PM (172488 seconds) Router#

#### Router#**show ipv6 dhcp interface**

FastEthernet0/0 is in server mode Using pool: LAN\_POOL Preference value: 0

 Hint from client: ignored Rapid-Commit: disabled

Router#

#### debug ipv6 dhcp命令必須顯示路由器和終端主機之間的消息交換:

#### Router#**debug ipv6 dhcp**

 IPv6 DHCP debugging is on Router#IPv6 DHCP: **Received SOLICIT** from FE80::5850:6D61:1FB:EF3A on FastEthernet0/0 IPv6 DHCP: Option UNKNOWN(39) is not processed IPv6 DHCP: Option VENDOR-CLASS(16) is not processed IPv6 DHCP: Using interface pool LAN\_POOL IPv6 DHCP: Creating binding for FE80::5850:6D61:1FB:EF3A in pool LAN\_POOL IPv6 DHCP: Binding for IA\_NA 0E000C29 not found IPv6 DHCP: Allocating IA\_NA 0E000C29 in binding for FE80::5850:6D61:1FB:EF3A IPv6 DHCP: Looking up pool 2001:ABCD::/64 entry with username '000100011F3E8772000C29806CCC0E000C29' IPv6 DHCP: Poolentry for user not found IPv6 DHCP: Allocated new address 2001:ABCD::D9F7:61C:D803:DCF1 IPv6 DHCP: Allocating address 2001:ABCD::D9F7:61C:D803:DCF1 in binding for FE80::5850:6D61:1FB:EF3A, IAID 0E000C29 IPv6 DHCP: Updating binding address entry for address 2001:ABCD::D9F7:61C:D803:DCF1 IPv6 DHCP: Setting timer on 2001:ABCD::D9F7:61C:D803:DCF1 for 60 seconds IPv6 DHCP: Source Address from SAS FE80::C801:B9FF:FEF0:8 IPv6 DHCP: **Sending ADVERTISE** to FE80::5850:6D61:1FB:EF3A on FastEthernet0/0 IPv6 DHCP: **Received REQUEST** from FE80::5850:6D61:1FB:EF3A on FastEthernet0/0 IPv6 DHCP: Option UNKNOWN(39) is not processed IPv6 DHCP: Option VENDOR-CLASS(16) is not processed IPv6 DHCP: Using interface pool LAN\_POOL IPv6 DHCP: Looking up pool 2001:ABCD::/64 entry with username '000100011F3E8772000C29806CCC0E000C29' IPv6 DHCP: Poolentry for user found IPv6 DHCP: Found address 2001:ABCD::D9F7:61C:D803:DCF1 in binding for FE80::5850:6D61:1FB:EF3A, IAID 0E000C29 IPv6 DHCP: Updating binding address entry for address 2001:ABCD::D9F7:61C:D803:DCF1 IPv6 DHCP: Setting timer on 2001:ABCD::D9F7:61C:D803:DCF1 for 172800 seconds IPv6 DHCP: Source Address from SAS FE80::C801:B9FF:FEF0:8 IPv6 DHCP: **Sending REPLY** to FE80::5850:6D61:1FB:EF3A on FastEthernet0/0 Router#

#### 從Microsoft Windows

 運行命令ipconfig /all以確保Microsoft Windows已收到IPv6地址、預設網關、DNS伺服器資訊和域 名:

```
C:\Users\ >ipconfig /all
```
Windows IP Configuration

 Host Name . . . . . . . . . . . . : MY-LAPTOP Primary Dns Suffix . . . . . . . : Node Type . . . . . . . . . . . . : Hybrid IP Routing Enabled. . . . . . . . : No WINS Proxy Enabled. . . . . . . . : No DNS Suffix Search List. . . . . . : lab-test.net Ethernet adapter Local Area Connection: **Connectionspecific DNS Suffix . : lab-test.net** Description . . . . . . . . . . . . Thtel(R) PRO/1000 MT Network Connection Physical Address. . . . . . . . . : 00-0C-29-80-6C-CC DHCP Enabled. . . . . . . . . . . : No Autoconfiguration Enabled . . . . : Yes IPv6 Address. . . . . . . . . . . : 2001:abcd::3dd4:77bb:e035:9375(Preferred)

 Lease Obtained. . . . . . . . . . : Sunday, January 01, 2017 4:47:02 PM Lease Expires . . . . . . . . . . Tuesday, January 03, 2017 4:47:02 PM Link-local IPv6 Address . . . . . : fe80::5850:6d61:1fb:ef3a%11(Preferred) Default Gateway . . . . . . . . . : fe80::c801:b9ff:fef0:8%11 DHCPv6 IAID . . . . . . . . . . . : 234884137 DHCPv6 Client DUID. . . . . . . . : 00-01-00-01-1F-3E-87-72-00-0C-29-80-6C-CC  **DNS Servers . . . . . . . . . . . : 2001:4860:4860::8888** NetBIOS over Tcpip. . . . . . . . : Disabled

 Connection-specific DNS Suffix Search List : lab-test.net

C:\Users\ >

## 禁用Windows隨機生成的介面ID

預設情況下,Microsoft Windows為自動配置的IPv6地址(使用SLAAC)生成隨機介面ID,而不是 使用EUI-64方法。

C:\Users\ >**ipconfig**

Windows IP Configuration Ethernet adapter Local Area Connection: Connection-specific DNS Suffix . : IPv6 Address. . . . . . . . . . . : 2001:abcd::**5850:6d61:1fb:ef3a** ! Randomly generated interface ID. Temporary IPv6 Address. . . . . . : 2001:abcd::8d1:8bbb:14e4:658e Link-local IPv6 Address . . . . . : fe80::5850:6d61:1fb:ef3a%11 Default Gateway . . . . . . . . . : fe80::c801:b9ff:fef0:8%11

可以更改此行為以使Windows使用EUI-64進程。

**netsh interface ipv6 set global randomizeidentifiers=disabled**

現在您可以看到使用EUI-64進程生成的介面ID。

C:\Users\ >**ipconfig**Windows IP Configuration Ethernet adapter Local Area Connection: Connection-specific DNS Suffix . : IPv6 Address. . . . . . . . . . . : 2001:abcd::**20c:29ff:fe80:6ccc** ! Interface ID now generated by EUI-64 method. Temporary IPv6 Address. . . . . . : 2001:abcd::9818:d729:fadb:8812 Link-local IPv6 Address . . . . . : fe80::20c:29ff:fe80:6ccc%11 Default Gateway . . . . . . . . . : fe80::c801:b9ff:fef0:8%11

要再次使用隨機介面ID進程,可以運行命令:

**netsh interface ipv6 set global randomizeidentifiers=enabled**

## 禁用Windows臨時IPv6地址

出於安全考慮,Windows可以臨時建立IPv6地址並將這些地址用作出站連線的源。

如果預期終端主機使用某個IPv6地址來傳送通訊(如網路中定義了防火牆規則),則可能會造成混 亂。

臨時IPv6地址是因為Windows實施了[RFC 4941](https://tools.ietf.org/html/rfc4941)。

#### C:\Users\ >**ipconfig**

Windows IP Configuration Ethernet adapter Local Area Connection: Connection-specific DNS Suffix . : IPv6 Address. . . . . . . . . . . : 2001:abcd::5850:6d61:1fb:ef3a Temporary IPv6 Address. . . . . . : 2001:abcd::8d1:8bbb:14e4:658e Link-local IPv6 Address . . . . . : fe80::5850:6d61:1fb:ef3a%11 Default Gateway . . . . . . . . . : fe80::c801:b9ff:fef0:8%11

C:\Users\ >**netsh interface ipv6 show privacy** Querying active state...

Temporary Address Parameters

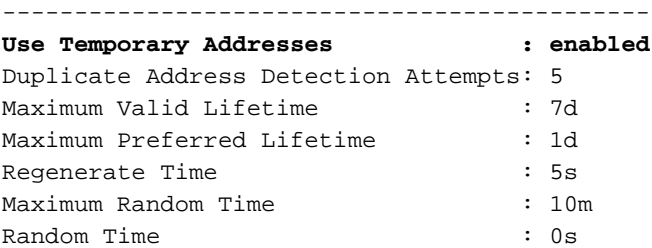

C:\Users\Gus>

#### 要禁用自動建立臨時IPv6地址,請運行命令:

netsh interface ipv6 set privacy state=disabled 應用該命令後,輸出顯示:

C:\Users\ >ipconfig

```
Windows IP Configuration
Ethernet adapter Local Area Connection: Connection-specific DNS Suffix . : IPv6 Address. . . .
. . . . . . . : 2001:abcd::5850:6d61:1fb:ef3a Link-local IPv6 Address . . . . . :
fe80::5850:6d61:1fb:ef3a%11 Default Gateway . . . . . . . . . : fe80::c801:b9ff:fef0:8%11
C:\Users\ >netsh interface ipv6 show privacy
Querying active state...
```
Temporary Address Parameters

#### **Use Temporary Addresses : disabled**

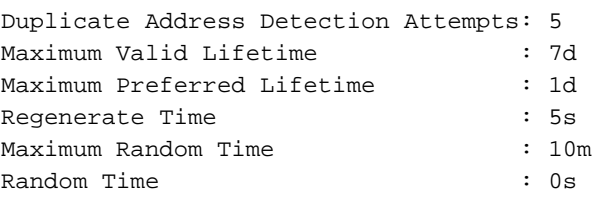

---------------------------------------------

要再次使用臨時IPv6地址,可以運行以下命令:

netsh interface ipv6 set privacy state=enable

IPv6動態地址分配提供的選項比IPv4中的DHCP多。必須瞭解主要的配置點,以及在過程沒有按預 期完成時檢查什麼。在Cisco IOS和Microsoft Windows上提供了基本配置命令,用於檢視整個過程 的完整檢視。

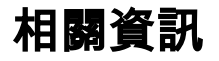

• <u>[Cisco IOS IPv6命令參考](/content/en/us/td/docs/ios-xml/ios/ipv6/command/ipv6-cr-book.html)</u>

• <u>[使用Windows工具獲取IPv6配置資訊](https://technet.microsoft.com/en-us/library/bb726952.aspx)</u>